#### **GIS Mapping of Pipelines**

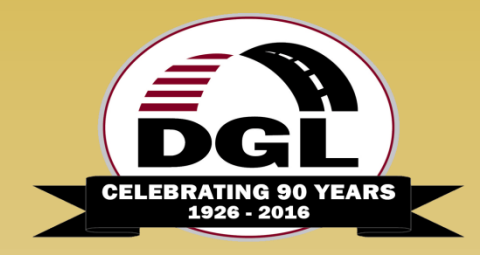

#### **RJ Lumbrezer, PS**

Survey Manager DGL Consulting Engineers, LLC

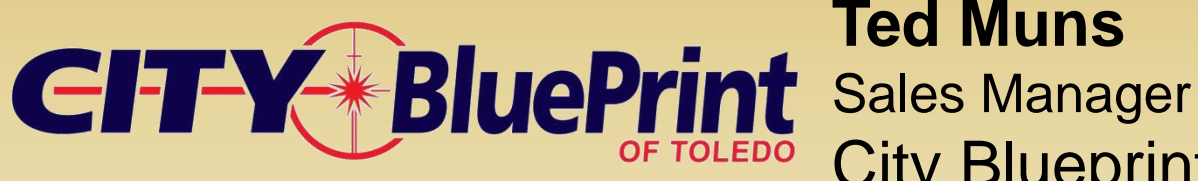

#### **Ted Muns** City Blueprint of Toledo

#### **Maps, Apps and Bridging Gaps**

**September 28 – 30, 2016 Columbus, Ohio**

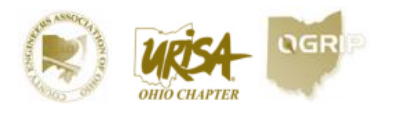

**2016 Ohio GIS Conference Algebra Regency Columbus** 

# Agenda

- Oregon Clean Energy Center Project Overview
- Pipeline Terminology
- Why? Regulations & Mandates
- Why? Then & Now
- Software Overview
- Data Collection Review
- Software Flexibility / Custom Uses
- End Results

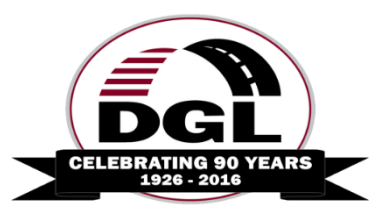

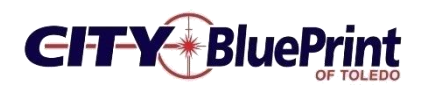

# Oregon Clean Energy Center Project Overview

23 Miles of Pipeline 27 Sections 172 Parcels 4,500 Welds 63 Directional Bores

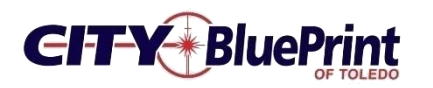

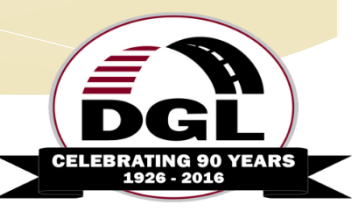

#### Oregon Clean Energy Center Pipeline Route

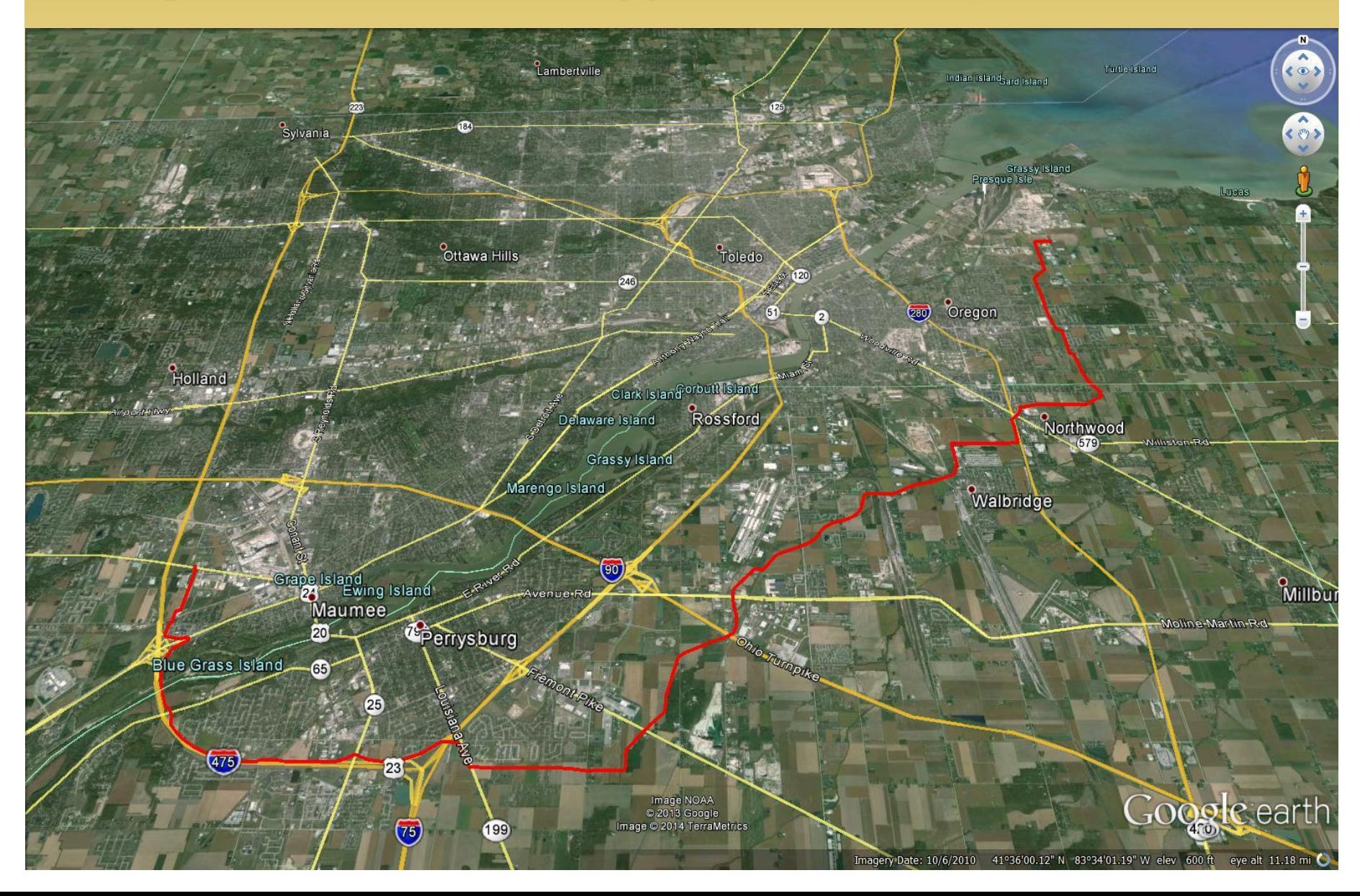

# The Pipeline Project

- Boundary Surveys
- Route Planning
- Pipe Tally
- As-built Survey
- Topo Surveys
- Corridor Layout
- Joint Mapping
- Field Tile Locations
- Storm Water Run Off
- Environmental Studies: Wetlands, Floodplain, Indiana Bat

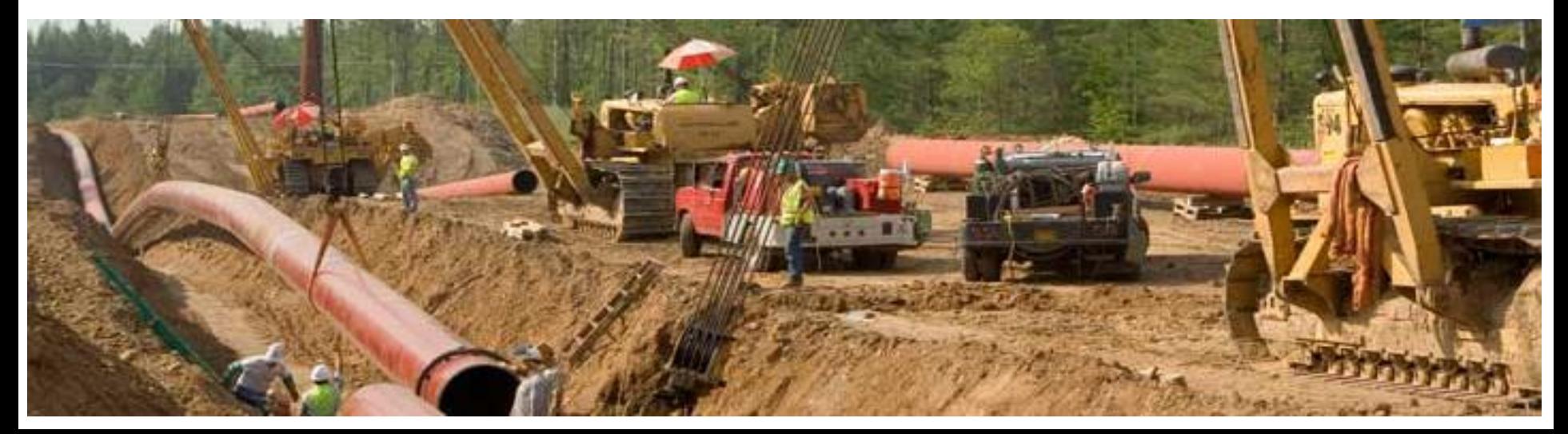

#### Land Owner Info Deed Research Record Survey Research

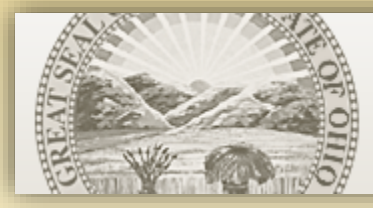

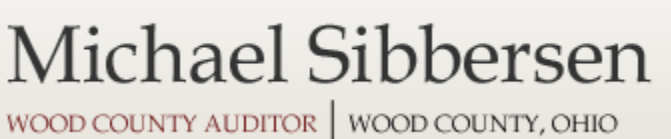

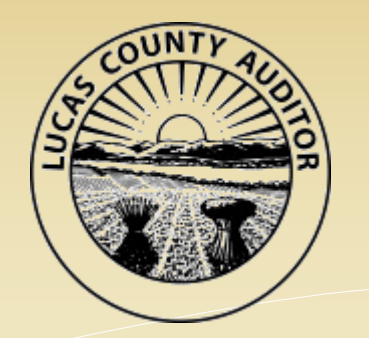

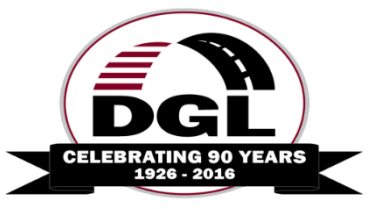

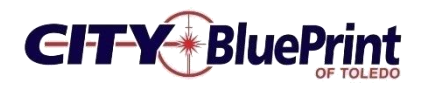

#### Pipeline Route Parcel Owner List

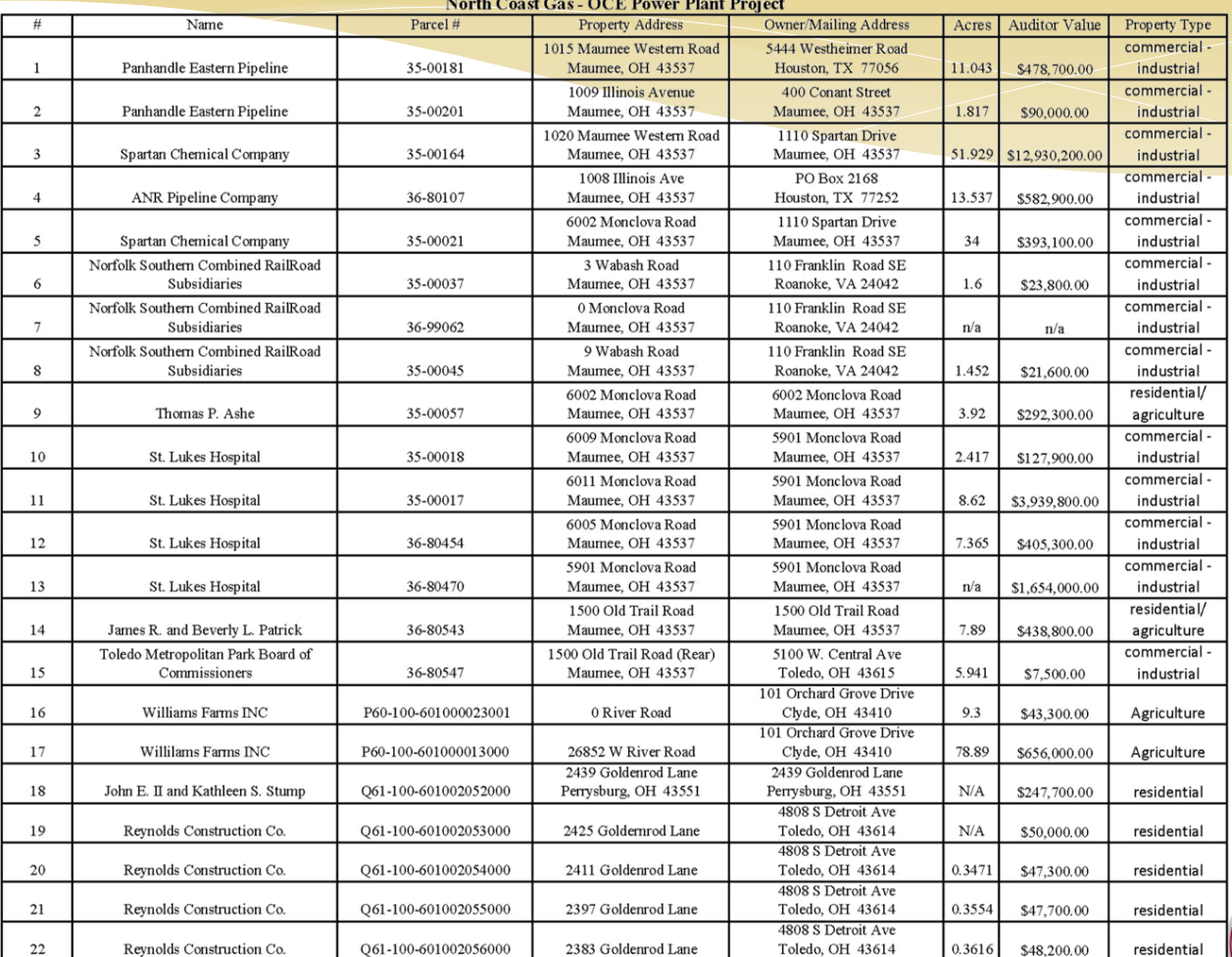

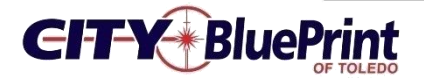

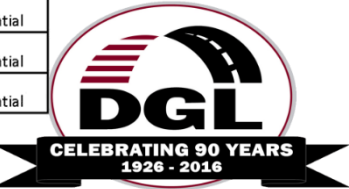

#### Pipeline Easement Acquisition Exhibit

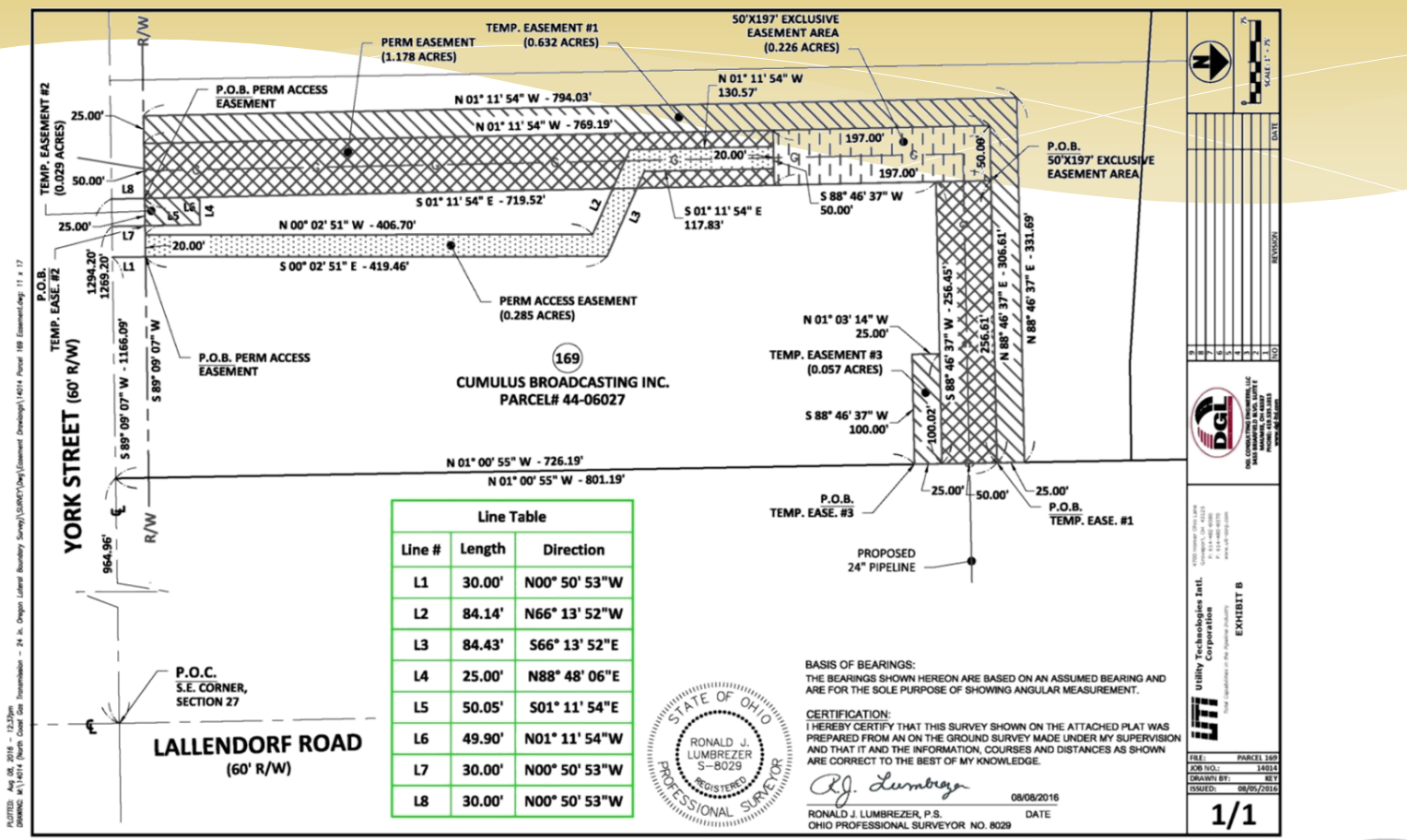

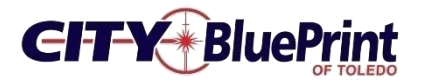

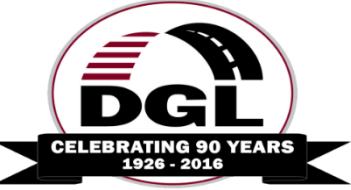

#### FEMA Flood Map

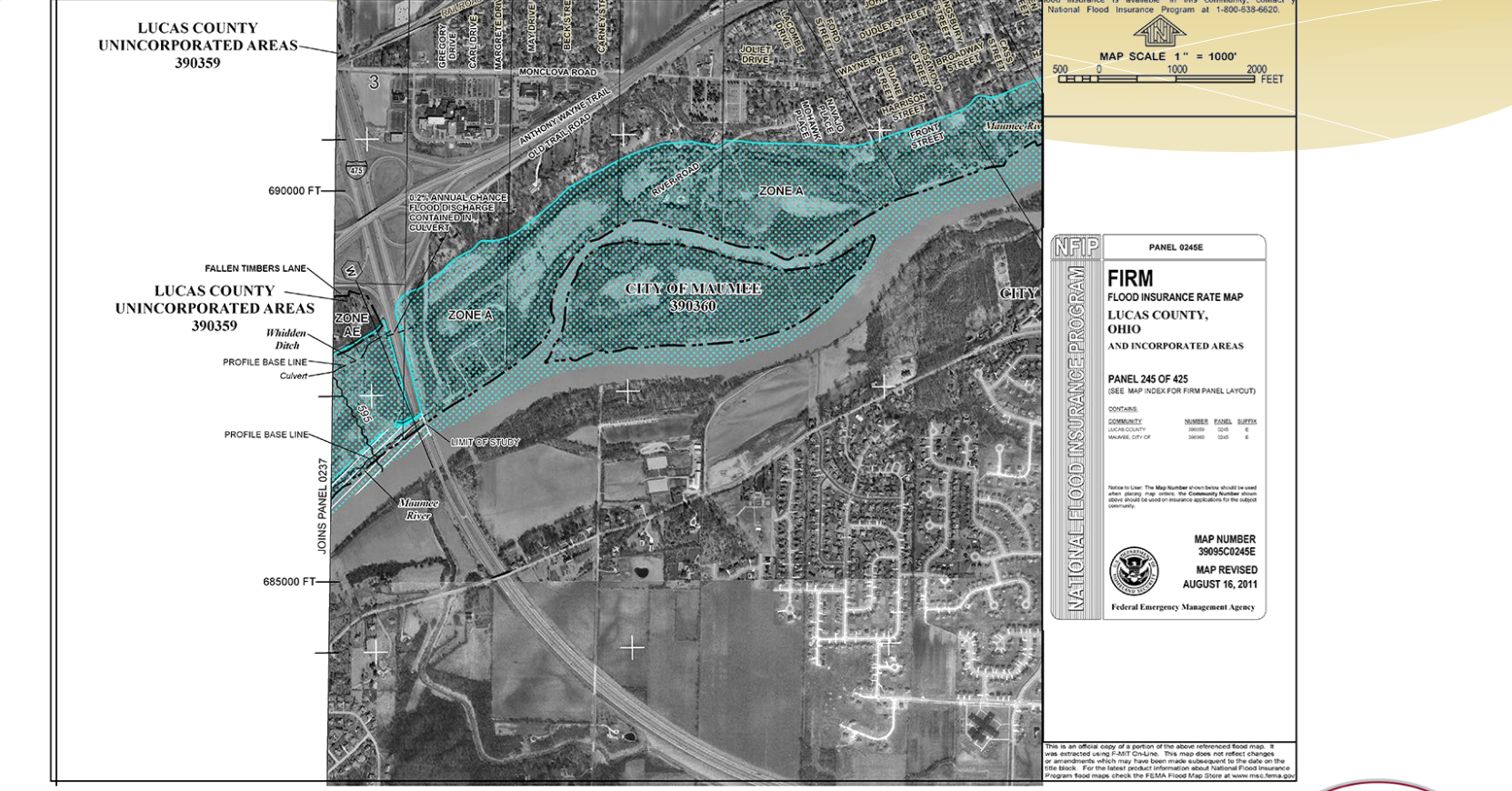

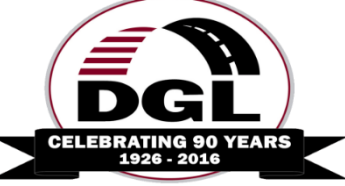

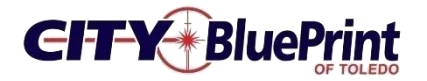

#### Floodplain Pre-Const. / As-Built Topographic Survey

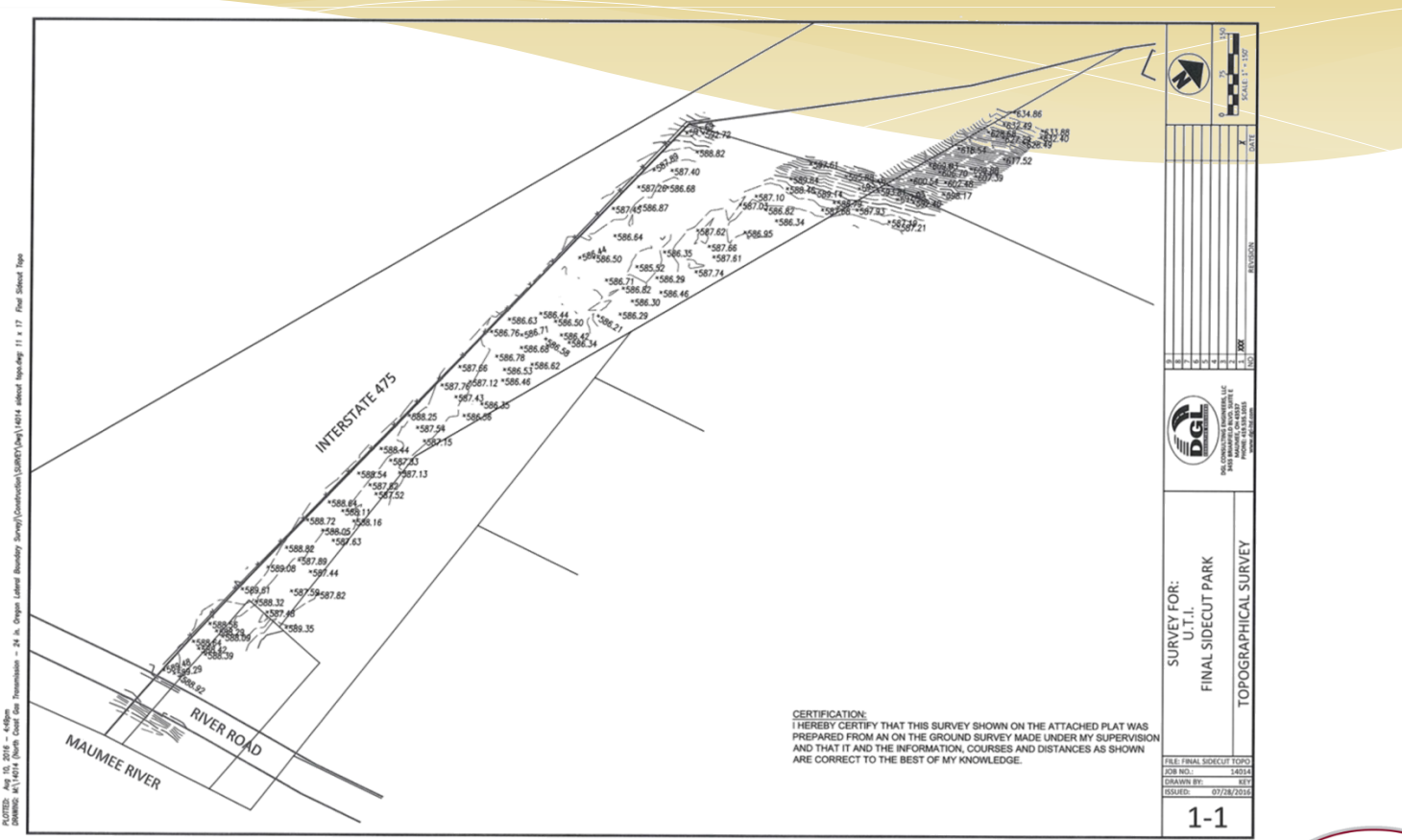

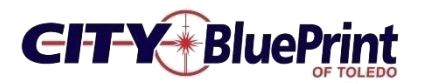

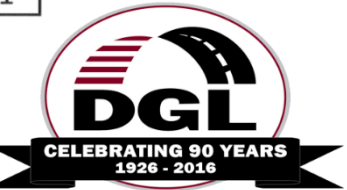

# Pipeline Terminology

- (FERC) Federal Energy Regulatory Commission
- TALLY is the process of confirming the manufacturer MANIFEST or MILL DATA
- PIPE is commonly known as a JOINT
- Joint Mapping is the process of recording the weld and joint data after the pipeline is welded together.
- Joint offcut is called a PUP
- ROW strictly speaking is legal ROW for pipeline
- CORRIDOR is combination of permanent & temporary easement area (area allowed to work within)

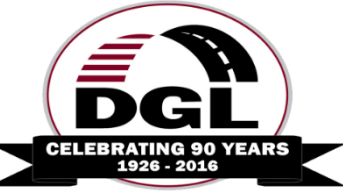

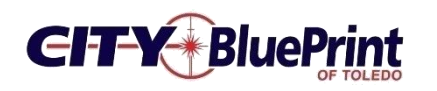

# Why? Then & Now

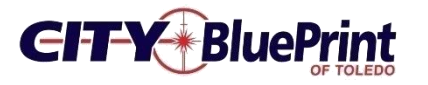

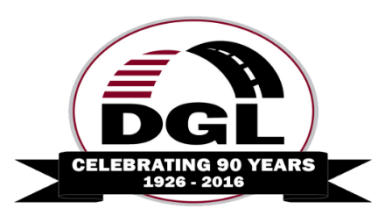

#### Then?

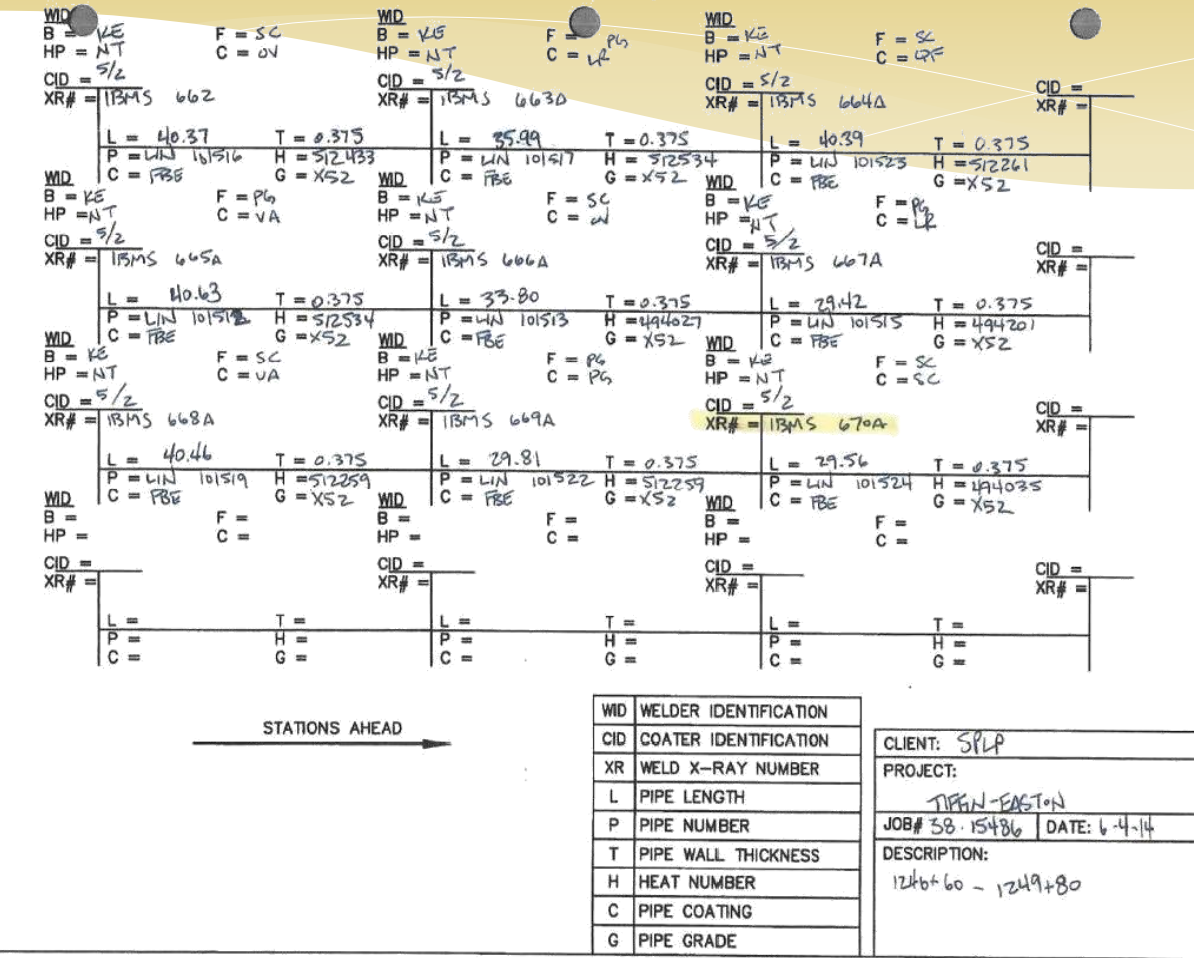

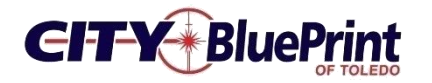

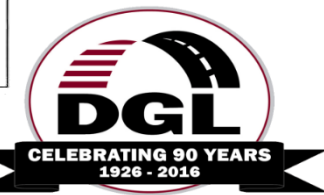

# Trimble R10 GPS Rover and TSC3 w/ Access Pipelines

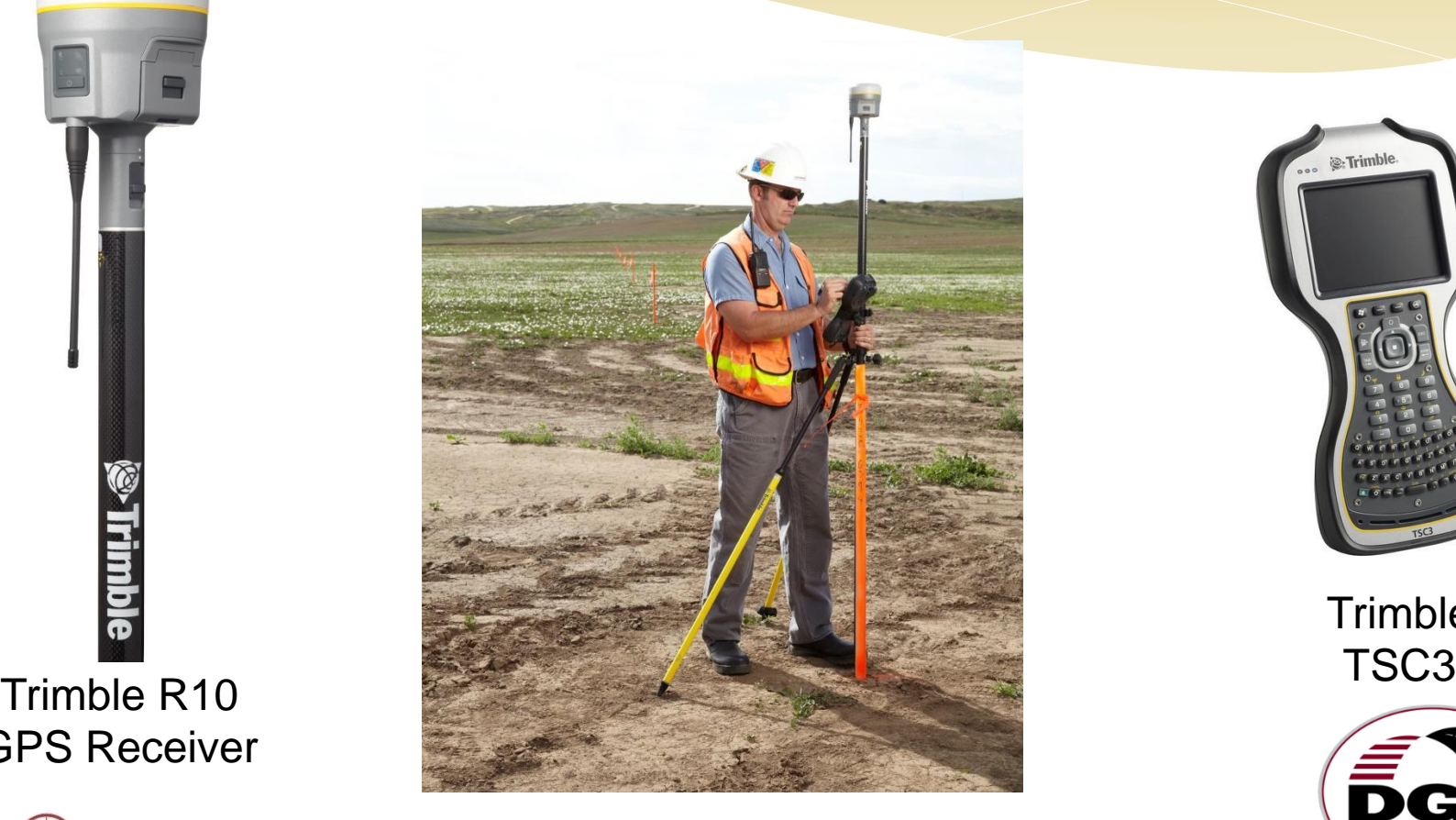

![](_page_13_Picture_2.jpeg)

**Trimble** 

![](_page_13_Picture_4.jpeg)

GPS Receiver

![](_page_13_Picture_6.jpeg)

# ODOT VRS (Virtual Reference System)

![](_page_14_Figure_1.jpeg)

The Ohio Department of Transportation, Office of CADD and Mapping Services operates and maintains a network of 54 strategically located GPS Continuously Operating Reference Stations (CORS) in the State of Ohio

Real Time Kinematic surveying Network RTK Horizontal . . . . . . . . 8 mm + 0.5 ppm RMS  $\sim$  .03' + 0.5 ppm

![](_page_14_Picture_4.jpeg)

![](_page_14_Picture_5.jpeg)

## Trimble Access Pipelines Detailed Overview

![](_page_15_Picture_1.jpeg)

![](_page_15_Picture_2.jpeg)

![](_page_15_Picture_3.jpeg)

## Trimble Access Pipelines

#### Main workflows

- Record & validate pipe inventory
- Record relationship between joints
- Survey welds, bends, etc. after installation, automatically linking all pipe attributes

![](_page_16_Picture_5.jpeg)

![](_page_16_Picture_6.jpeg)

![](_page_16_Picture_7.jpeg)

### Trimble Access Pipelines

Benefits?

- Better data in field & from field
- Less processing away from job site
- Quicker deliverables to contractors

Who benefits?

- Surveyors working on pipelines where asset information is required
- Field crews & office technicians
- **Contractors**

![](_page_17_Picture_9.jpeg)

![](_page_17_Picture_10.jpeg)

# Trimble Access Pipelines Additional Features

- \* Streamline cover computations
- Ensure work within corridor
- \* Record entry & exit to exclusion zones
- Slope stationing
- Ahead & back stationing
- Compute deflection angles
- Compute crossing angles & separation

![](_page_18_Picture_8.jpeg)

![](_page_18_Picture_9.jpeg)

# Pipe Alignment

Defining Pipe alignment (.rxl) allows:

- Compute & record preliminary station & offset when measuring points
	- Station & offset can be recorded with any measurement
	- No need to use stakeout to measure points simply to compute station & offset
		- Station & offset recorded to job as an attribute
		- Recording as attribute requires Feature & Attribute Library with station & offset fields & configuration to specify which to use
		- Station & offset values only as accurate as preliminary alignment

![](_page_19_Picture_8.jpeg)

![](_page_19_Picture_9.jpeg)

# **Corridor**

- \* Pipe alignment combined with corridor left/right width can be used to define working corridor – or inclusion zone – an area you should work within
- Complex corridors are better defined by using Shapefile, DXF or LandXML polygon
- Warning is displayed a point is stored outside the corridor

#### **Warning**

The measured position falls outside the selected pipeline corridor polygon. Continue storing point?

![](_page_20_Picture_6.jpeg)

![](_page_20_Picture_7.jpeg)

![](_page_20_Picture_8.jpeg)

#### Exclusion Zones

Supported exclusion zone file types:

- $*$  Shape files Polygons
- DXF files Closed polylines
- LandXML files Parcel elements
- Warning appears when exclusion zone is entered
- Position is recorded when exclusion zone is entered or exited
- \* If point is stored in exclusion zone, a warning will appear asking if it's appropriate to store in exclusion zone

![](_page_21_Picture_8.jpeg)

![](_page_21_Picture_9.jpeg)

#### Exclusion Zones Exhibit

![](_page_22_Figure_1.jpeg)

![](_page_22_Picture_2.jpeg)

![](_page_22_Picture_3.jpeg)

#### Data Collection

- Completely customizable
- Redundancy (both digital & hand written data)

![](_page_23_Picture_3.jpeg)

![](_page_23_Picture_4.jpeg)

# Tally – Getting started

- Get manifest from pipe manufacturer
- Modify the manifest as necessary to ensure unique ID & remove details not important (if you can't get a manifest, create a CSV with just a header containing attributes to be collected)
- Create or modify Feature code library (FXL) to match manifest/tally headings
- Copy Tally CSV & FXL to Controller
- Configure Job to link files

![](_page_24_Picture_6.jpeg)

![](_page_24_Picture_7.jpeg)

# Yellow Fields Indicate Held Attribute

![](_page_25_Figure_1.jpeg)

**GH** 

![](_page_26_Picture_45.jpeg)

![](_page_26_Picture_1.jpeg)

PHOTO

**DISTANCE TO BEND** 

**COMMENTS:** 

![](_page_26_Picture_2.jpeg)

![](_page_26_Picture_3.jpeg)

#### Tally Joint & Heat #'s

![](_page_27_Picture_1.jpeg)

![](_page_27_Picture_2.jpeg)

![](_page_27_Picture_3.jpeg)

# Check Tally

![](_page_28_Figure_1.jpeg)

1926 - 2016

![](_page_28_Picture_2.jpeg)

## Ready for Joint Mapping

![](_page_29_Picture_1.jpeg)

![](_page_29_Picture_2.jpeg)

![](_page_29_Picture_3.jpeg)

# Joint Mapping

 Primary role of joint mapping is to record details of weld, bend or loose end & joint ahead & joint behind

![](_page_30_Picture_16.jpeg)

![](_page_30_Picture_3.jpeg)

![](_page_30_Picture_4.jpeg)

# Joint Mapping Data Welder's **Stencil**

![](_page_31_Picture_1.jpeg)

![](_page_31_Picture_2.jpeg)

![](_page_31_Picture_3.jpeg)

# Joint Mapping Office Setup

![](_page_32_Picture_8.jpeg)

![](_page_32_Picture_2.jpeg)

![](_page_32_Picture_3.jpeg)

# Joint Mapping Office Setup

![](_page_33_Picture_8.jpeg)

![](_page_33_Picture_2.jpeg)

![](_page_33_Picture_3.jpeg)

# Joint Mapping Field

![](_page_34_Figure_1.jpeg)

![](_page_34_Picture_2.jpeg)

![](_page_34_Picture_3.jpeg)

# Joint Mapping – Bends

- \* Like welds, additional bend information can also be configured for storage
	- \* Bend type; field or factory
	- Direction 1; left, right, sag, overbend
	- Angle 1
	- Direction 2
	- Angle 2
- You configure the additional information to be stored

![](_page_35_Picture_8.jpeg)

![](_page_35_Picture_9.jpeg)

#### Field or Factory Bends

![](_page_36_Picture_1.jpeg)

![](_page_36_Picture_2.jpeg)

![](_page_36_Picture_3.jpeg)

# Collecting Additional Bend Information

![](_page_37_Figure_1.jpeg)

1926 - 2016

![](_page_37_Picture_2.jpeg)

![](_page_38_Figure_0.jpeg)

![](_page_38_Picture_1.jpeg)

![](_page_38_Picture_2.jpeg)

# Cut Out Welds

![](_page_39_Figure_1.jpeg)

## PUPs

- **\* The tally typically includes the joint length**
- As shown in the previous slides, the tally is accessible for review & edit during joint mapping
- \* The tally is easily accessible during the survey of the welds
- \*Any time the joint length is shortened by more than a user-configured distance, you are prompted to create a PUP

![](_page_40_Picture_5.jpeg)

![](_page_40_Picture_6.jpeg)

![](_page_41_Figure_0.jpeg)

![](_page_41_Picture_1.jpeg)

![](_page_41_Picture_2.jpeg)

### Automated Cover Computations

- Numerous ways to compute cover, simply because different projects/clients/surveyors have different needs
- Use solution that works best for you:
	- From *closest* natural ground point
	- From *last* measured point
	- From vertical alignment
	- From surface model

![](_page_42_Picture_7.jpeg)

![](_page_42_Picture_8.jpeg)

# Cover Computations Data

![](_page_43_Picture_12.jpeg)

CELEBRATING 90 YEARS 1926 - 2016

![](_page_43_Picture_2.jpeg)

# Pipeline / Utility Crossings

- Surveying pipeline crossings is another important process most companies perform
- \* The Compute intersection angle function allows to calculate crossing details:
	- Record angle of intersection
	- \* Record separation
	- Store intersection point
	- \* Produce report on crossings

![](_page_44_Picture_7.jpeg)

![](_page_44_Picture_8.jpeg)

# Export & Reporting

- All data, including weld & joint ID, joint attributes, cover, crossings calculations etc. are all stored in Trimble Access job
	- Data flows through to TBC
- Reporting in Trimble Access can be used for daily reports
	- Tally progress
	- Joint mapping progress
	- Crossing reports
	- As-built progress

![](_page_45_Picture_8.jpeg)

![](_page_45_Picture_9.jpeg)

- Insert .kml file into Google Earth image with data link
- Export into Excel spread sheet
- Export into a Geodatabase

![](_page_46_Picture_4.jpeg)

![](_page_46_Picture_5.jpeg)

# Google Earth Image with .kml File

![](_page_47_Picture_1.jpeg)

![](_page_47_Picture_2.jpeg)

![](_page_47_Picture_3.jpeg)

## Google Earth Image with .kml File

![](_page_48_Picture_1.jpeg)

![](_page_48_Picture_2.jpeg)

1946

2484

**JY** 

WH

**JY** 

**WH** 

**RF** 

**RF** 

 $RF$ 

 $RF$ 

Y

**N/A** 

4.617sft

DB 4-26-16

 $4 - 26 - 16$ 

![](_page_48_Picture_3.jpeg)

![](_page_49_Picture_10.jpeg)

![](_page_49_Picture_2.jpeg)

![](_page_49_Picture_3.jpeg)

![](_page_50_Picture_10.jpeg)

![](_page_50_Picture_2.jpeg)

![](_page_50_Picture_3.jpeg)

![](_page_51_Picture_10.jpeg)

![](_page_51_Picture_2.jpeg)

![](_page_51_Picture_3.jpeg)

![](_page_52_Picture_9.jpeg)

![](_page_52_Picture_2.jpeg)

![](_page_52_Picture_3.jpeg)

![](_page_53_Picture_9.jpeg)

![](_page_53_Picture_2.jpeg)

![](_page_53_Picture_3.jpeg)